# Open Web Device Keyboard Recommendations Release 1

See page 16 for future releases

#### **Basic Text Input And Functions**

The user will configure different keyboard languages independently of the UI language. Thus, the language selector may not be displayed if only one language is available (which is the default)

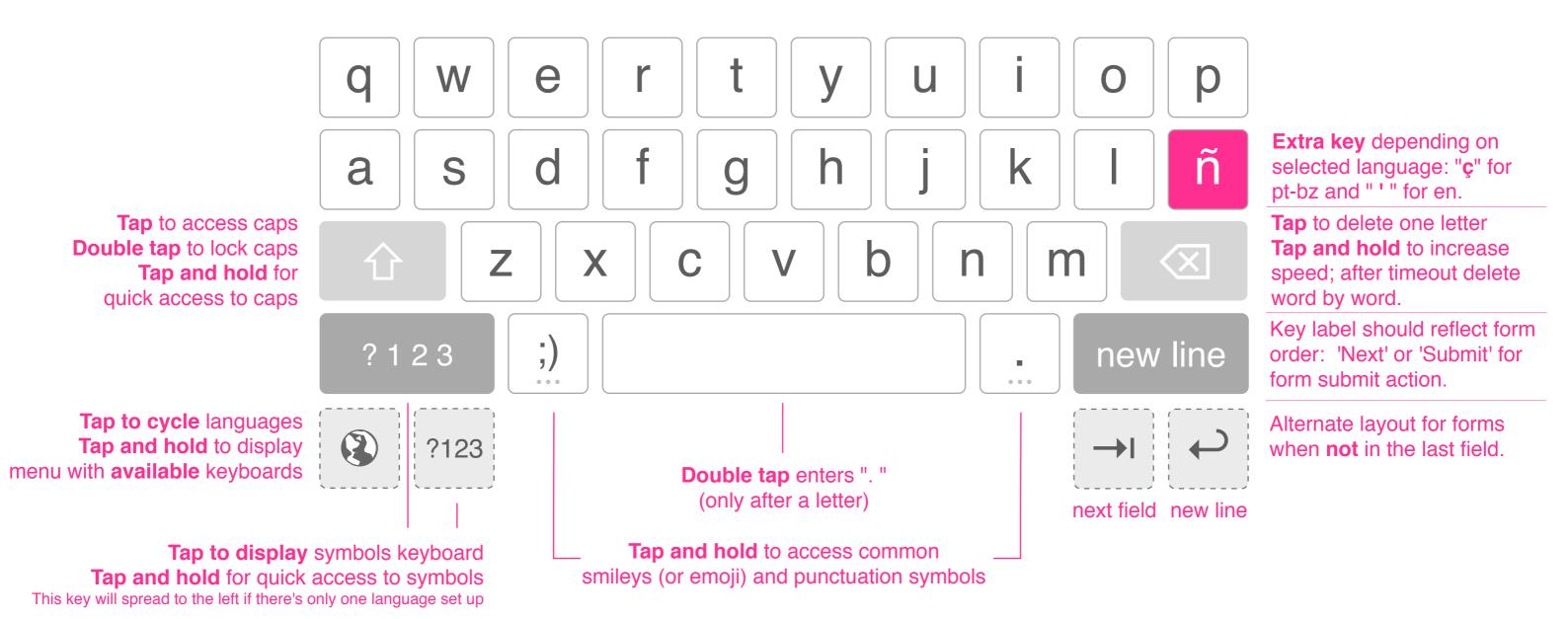

#### **Basic Characters**

Keys with a single character display a pop-up with the same character **displayed bigger**. These pop-ups are **never transparent**.

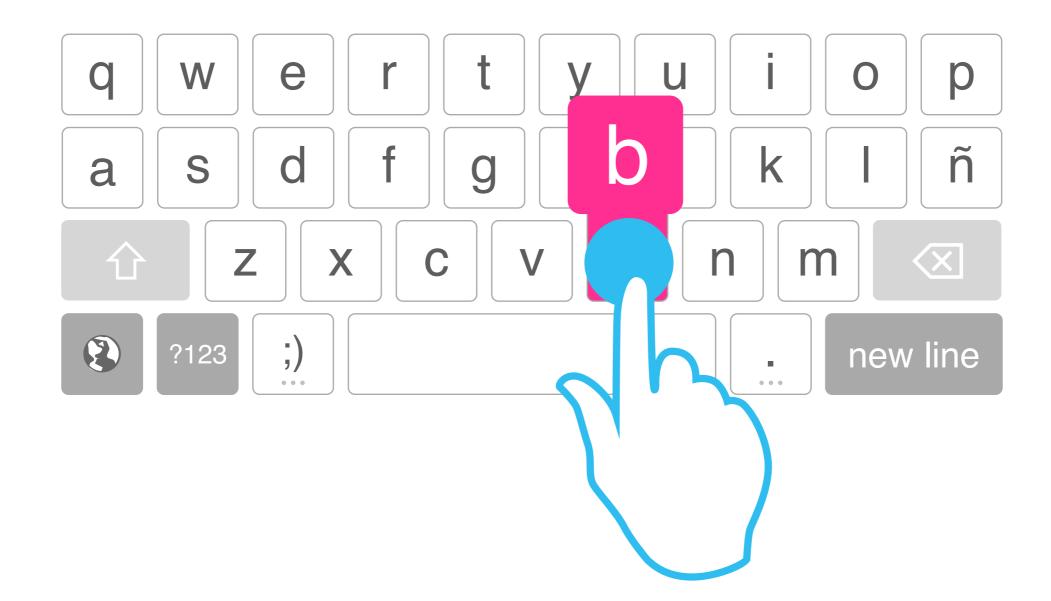

#### **Special Characters**

The most common special character is the first and also preselected. This way, a tap and hold –without actually reaching for the character– would be enough to use it

No more extra characters than keyboard columns

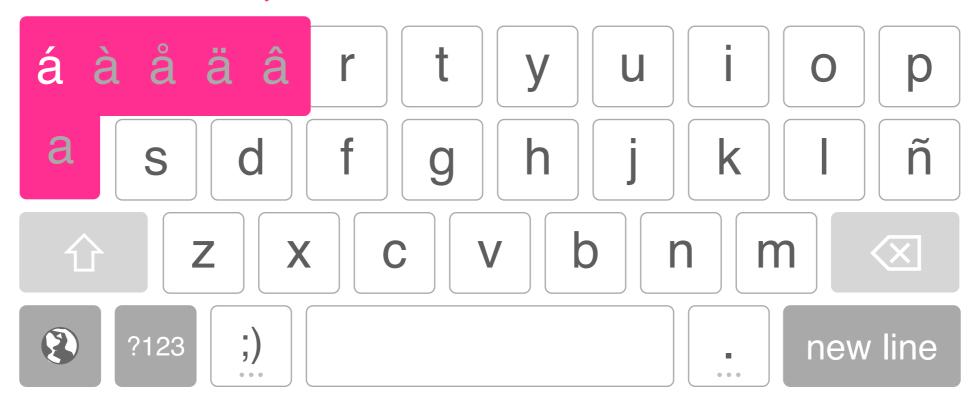

#### **Numbers And Basic Symbols, ES**

Numeric and symbols keyboards may be different depending on the keyboard language

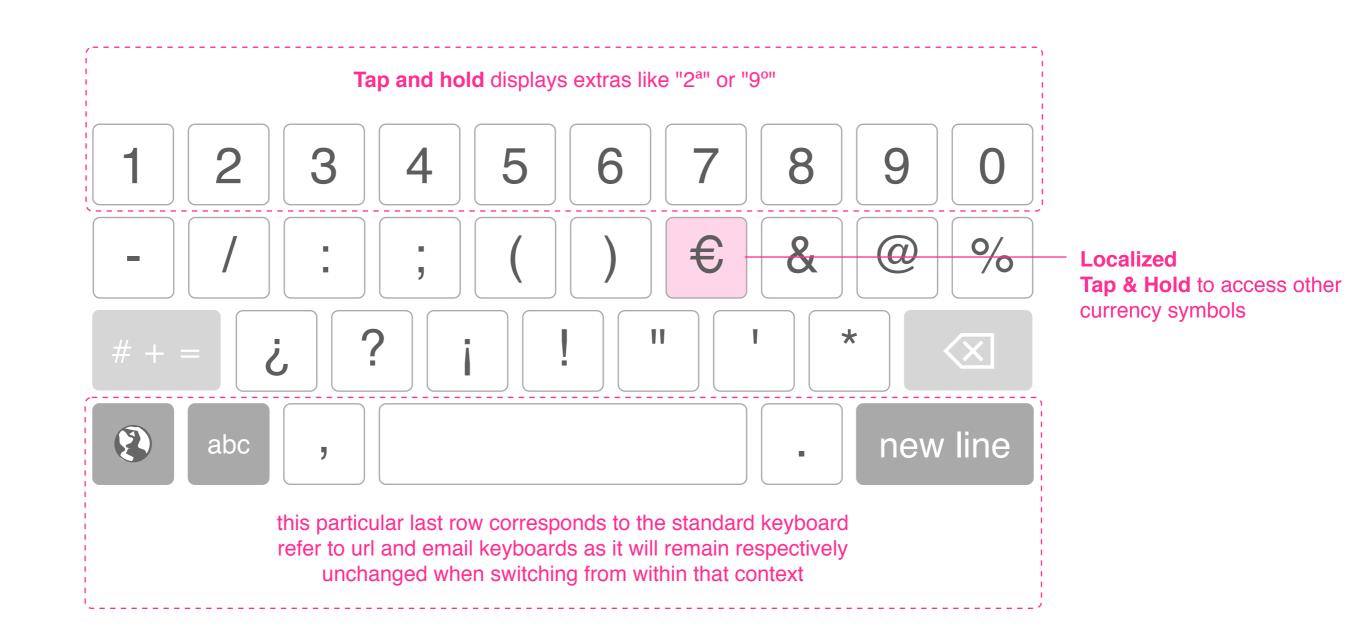

**Numbers And Basic Symbols, BR** 

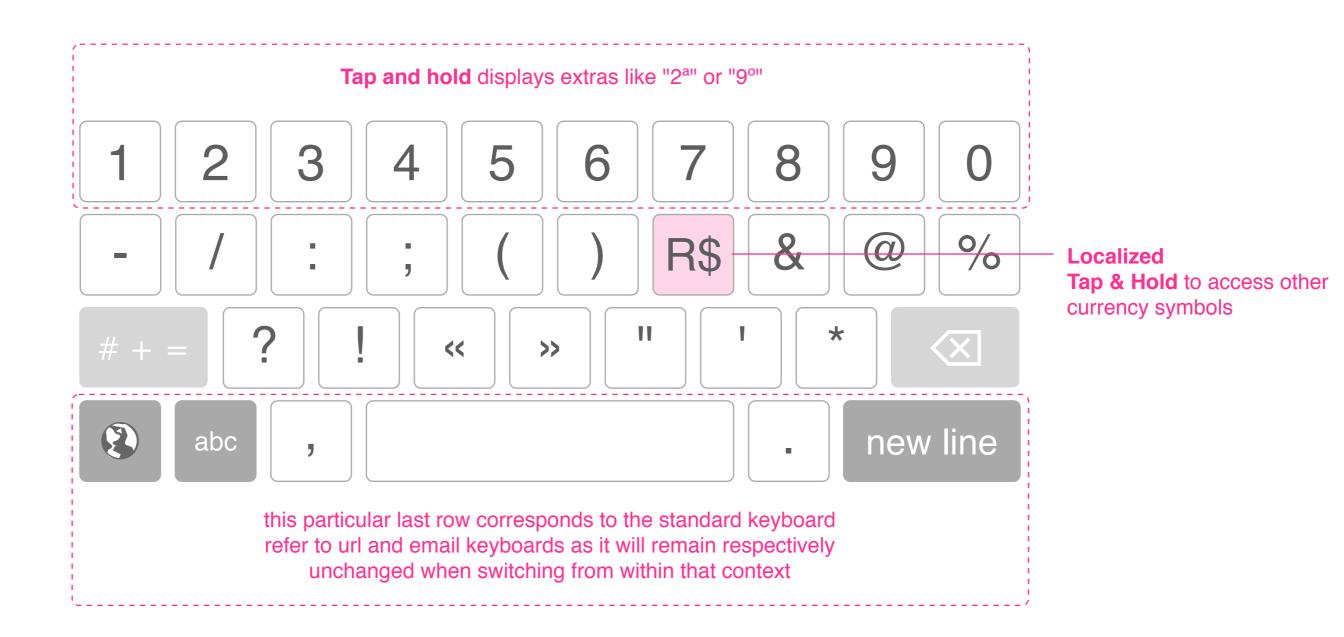

**Extra Symbols, ES** 

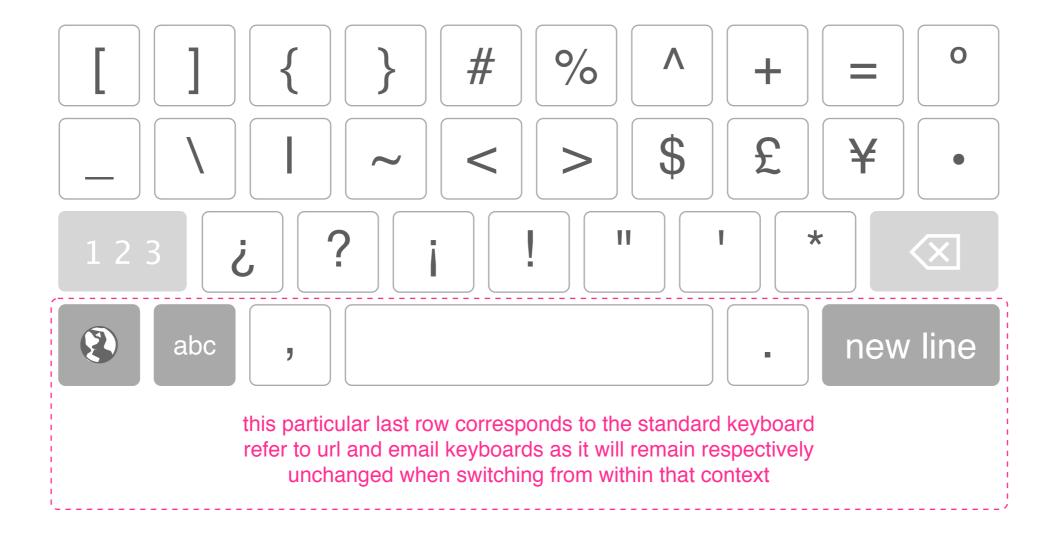

Extra Symbols, BR

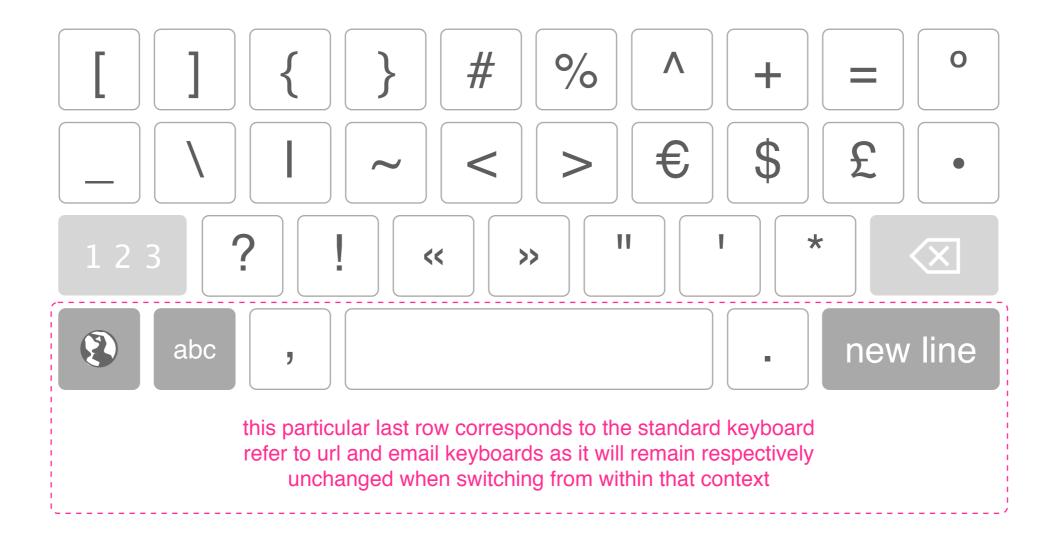

#### **Positioning The Cursor**

Once the user has started dragging the cursor, the finger may move away from it to see the text better.

Lorem ipsum dolor sit amet, consectetur adipiscing elit. Nam a arcu malesuada nisi cursus interdum sed id nisi. Phasellus adipiscing diam sit amet enim pharetra feugiat.

**Tap** anywhere on the text to instantly position the caret on the spot and show the handle for a couple of seconds to allow for fine tuning

Start **dragging** from the handle to move the caret, and be free to move away from the handle while still dragging if the caret has reached some sort of boundary (i.e. end of a text field) **Swipe** anywhere over the text anytime to scroll

#### **Suggesting Words**

The user may **optionally** want to permanently display an extra row on top of the keyboard offering **tappable** suggestions while writing. This very same bar could be **offered to third party apps** to fill with special or frequently used keys (i.e. "previous" and "next" buttons on a form intensive scenario)

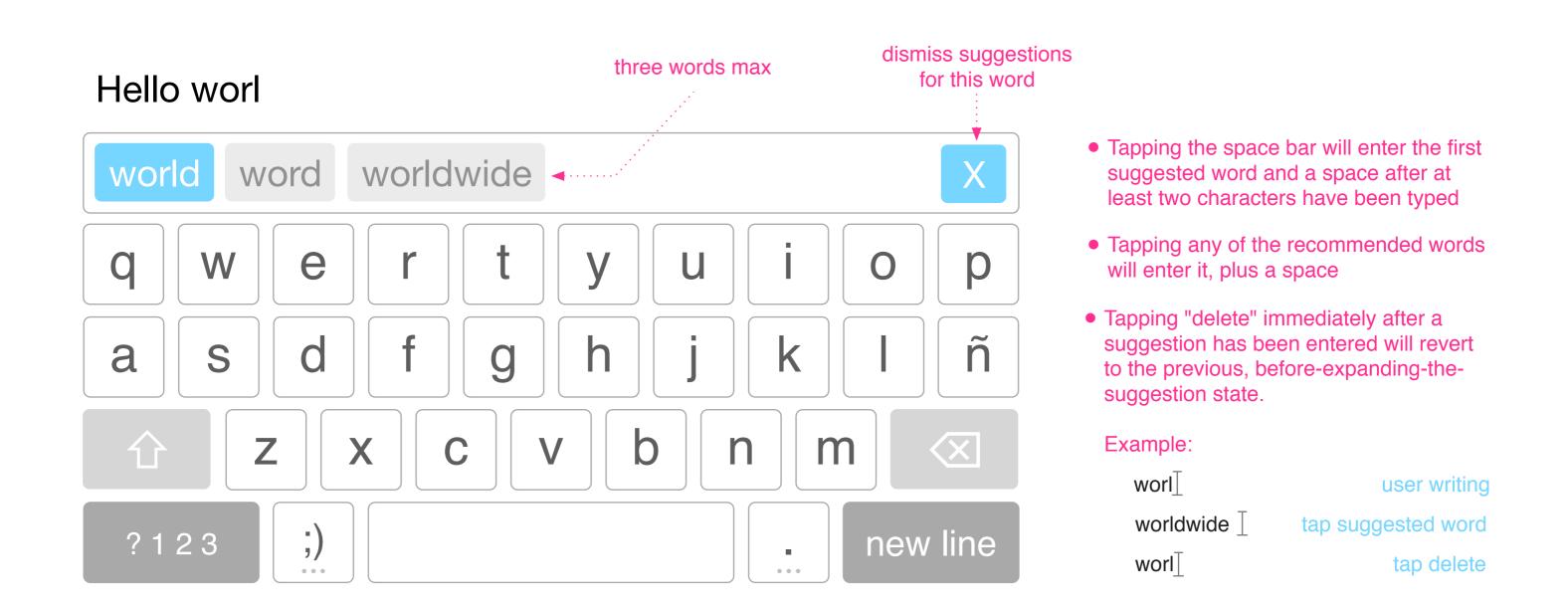

#### **URL Keyboard**

There's no need for the spacebar or non-english characters like "ñ".

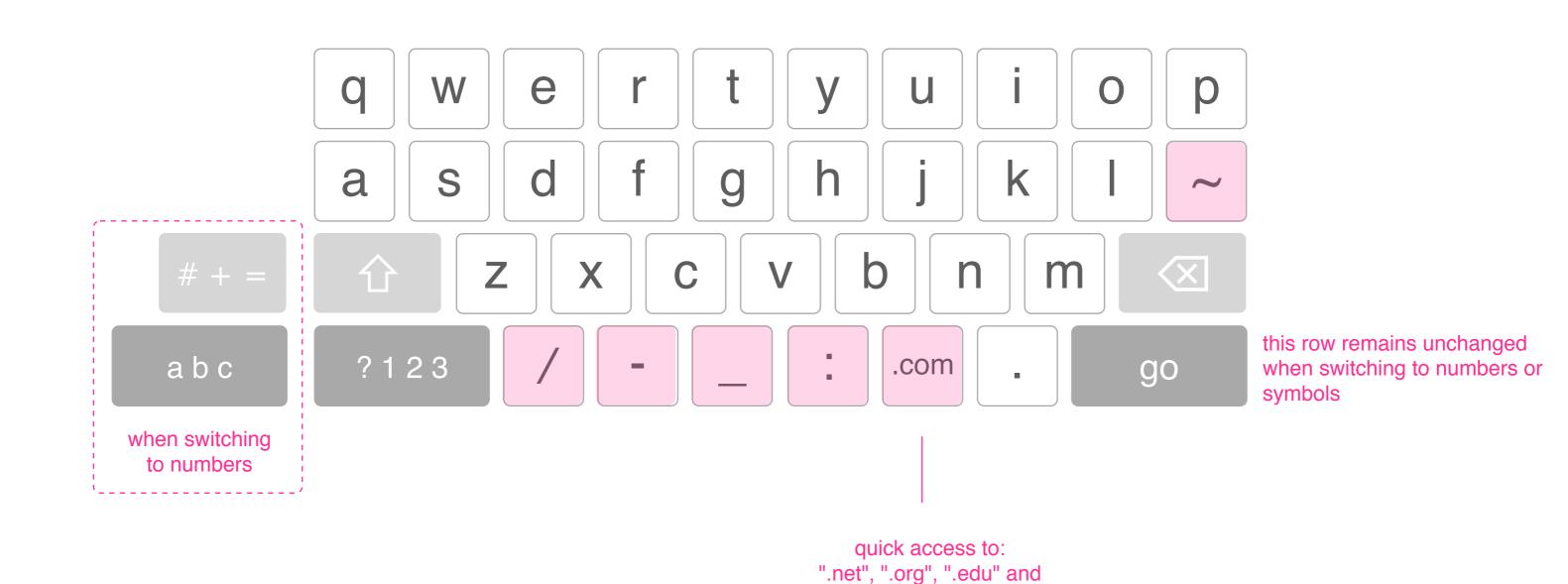

localization country (i.e. ".es")

#### **Awesome Bar Keyboard**

Awesome Bar is used both for urls and searches

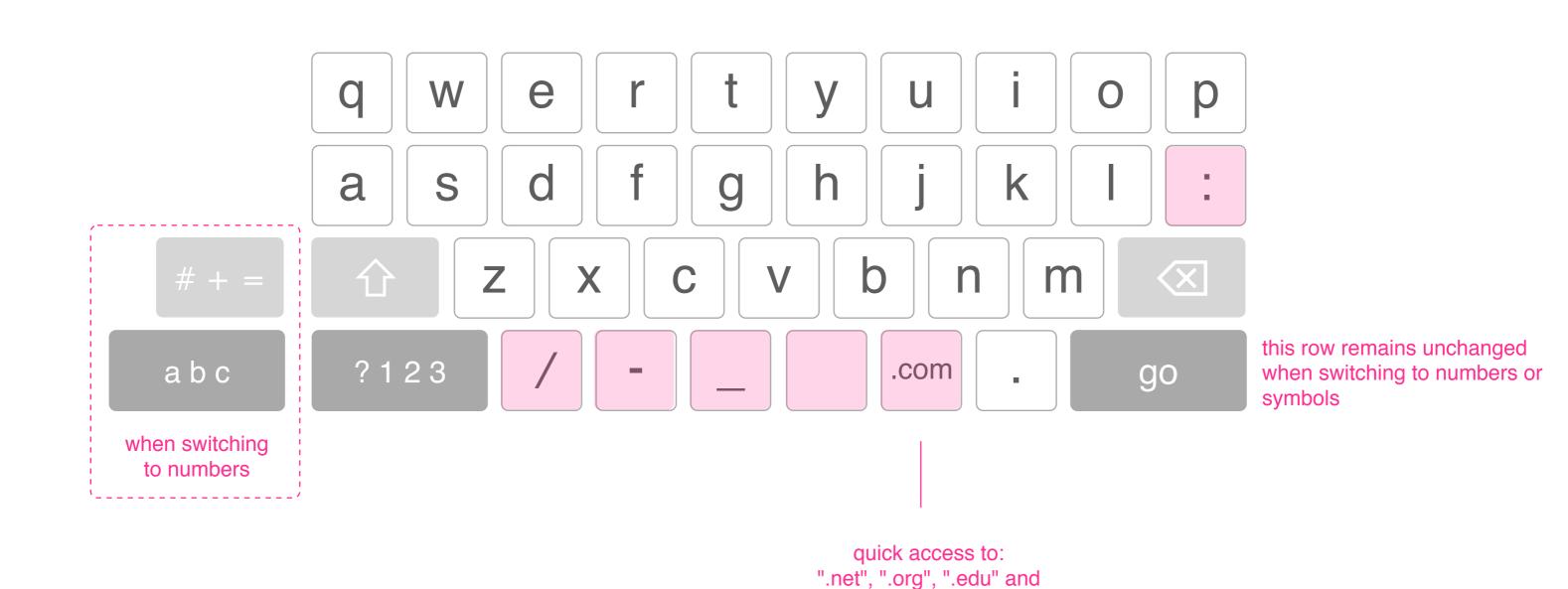

localization country (i.e. ".es")

#### eMail Keyboard

There's no need for the spacebar or non-english characters like "ñ".

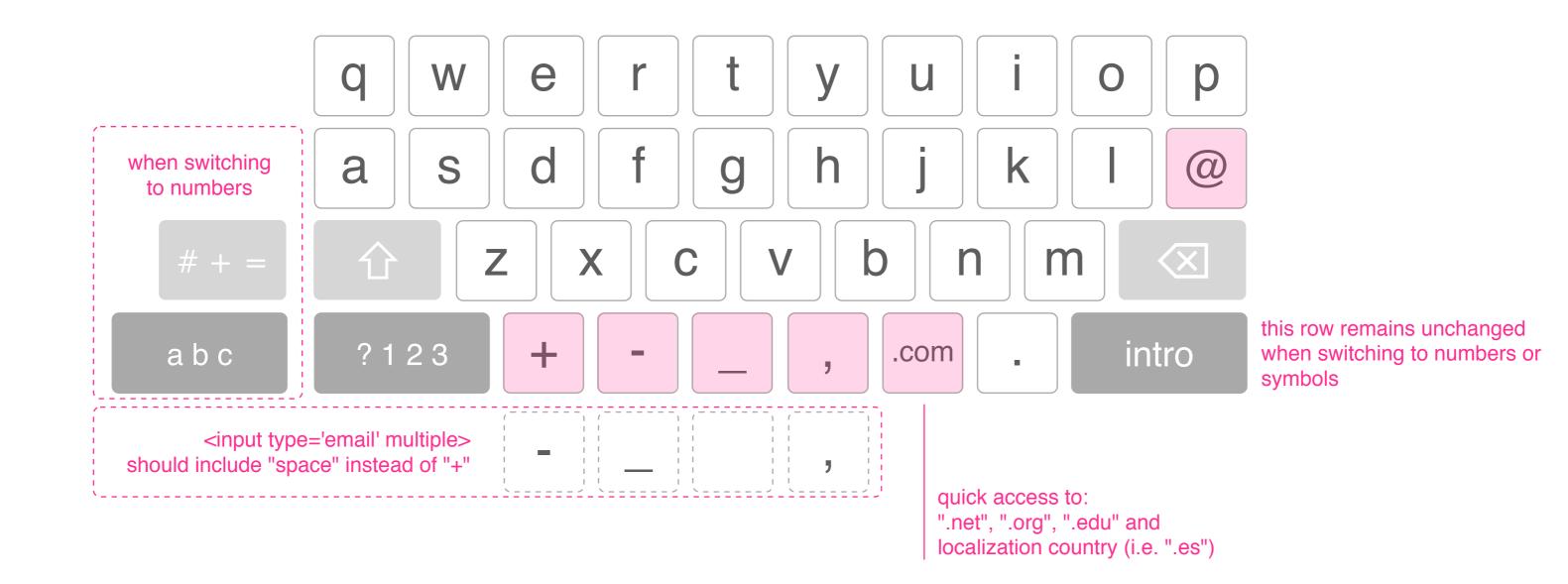

#### **Keypad**

Each key has a unique sound that appears to be an industry standard. Letters are only for reference.

This is just the keypad, not the dialer or contacts app.

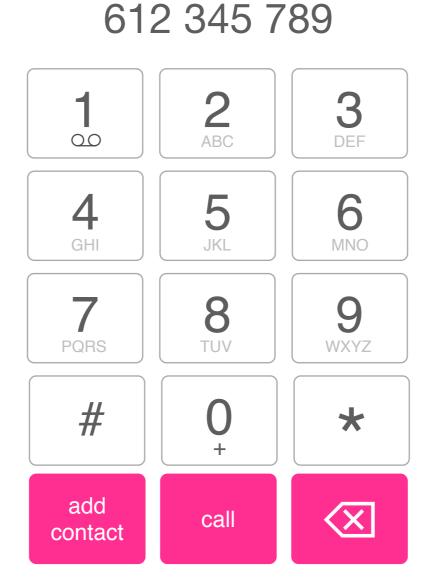

#### **Telephone Keyboard**

This is not the dialer keypad, but rather the one used when filling in telephone numbers in websites or apps.

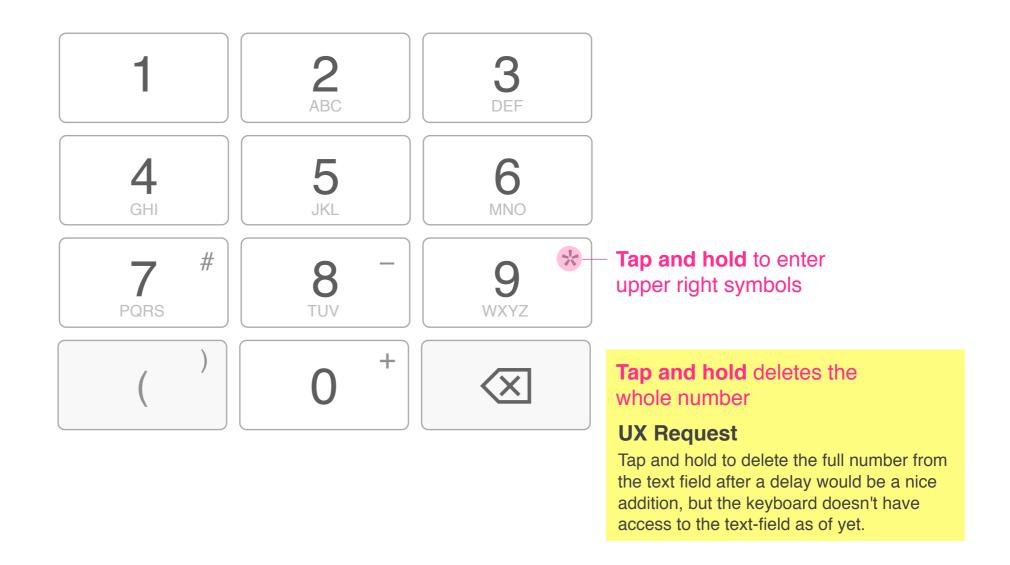

**Number Keyboard** 

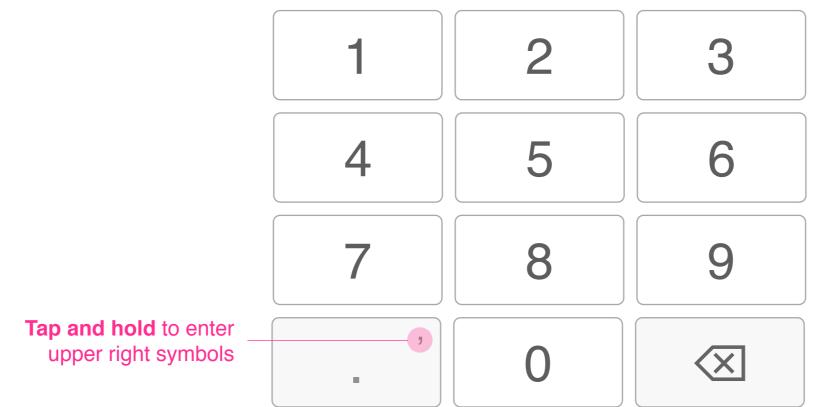

**Tap and hold** deletes the whole number

#### **UX Request**

Tap and hold to delete the full number from the text field after a delay would be a nice addition, but the keyboard doesn't have access to the text-field as of yet.

# Open Web Device Keyboard Recommendations Release 2 Or Later

**Quick Numbers** 

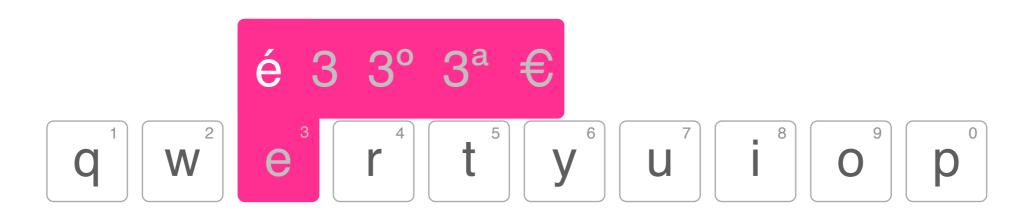

**Tap and hold** displays numbers along special characters

#### **Quick Symbols**

The user may **tap and drag** to access the symbols or caps keyboards **temporarily** in the same fashion as the fly-out for special characters

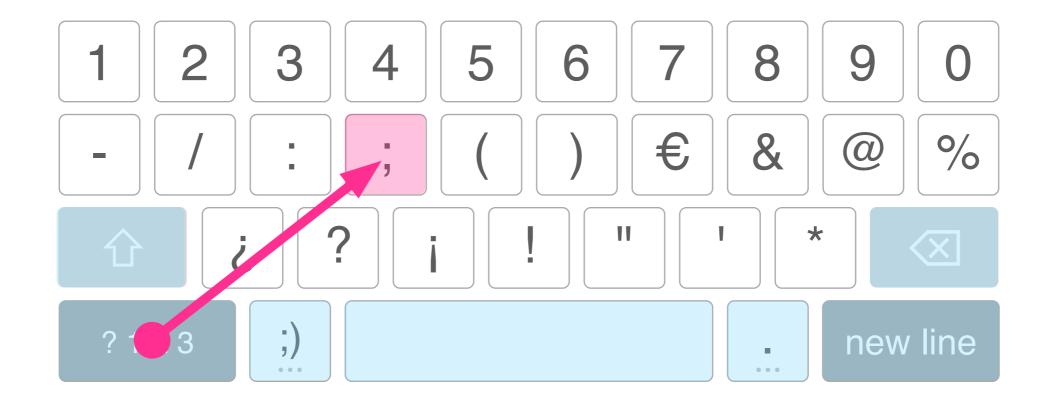

these keys from the standard keyboard remain unchanged during the tap and drag

#### **Selecting Text**

**Double tapping** on a word selects it. The user may also **double tap and drag** over some text to quickly select it. Once the user is **dragging** the left or right grabber, **the finger may move away from it** so the text can be fully viewed.

Lorem ipsum dolor sit amet, consectetur adipiscing elit. Nam at arcu malesuada nisi cursus interdum sed id nisi. Phasellus adipiscing diam sit amet enim pharetra feugiat.

The **visual appearance** of the selection may include rounded corners

#### Copy And Paste, Approach I

A utility "bubble" will be displayed **on top or below** the selected content offering to **copy, cut or paste** the selected content.

Lorem ipsum dolor sit amet, consectetur adipiscing elit. Nam at arcu malesuada nisi cursus interdum sed id nisi. Phase line climical consectetur adipiscing interdum sed pharetra feug COPY Cut paste

The bubble will always be centered

#### Copy And Paste, Approach II

As soon as a selection is made, the bar on top the keyboard offers formatting and editing tools.

Lorem ipsum dolor sit amet, consectetur adipiscing elit. Nam at arcu malesuada nisi cursus interdum sed id nisi. Phasellus adipiscing diam sit amet enim pharetra feugiat.

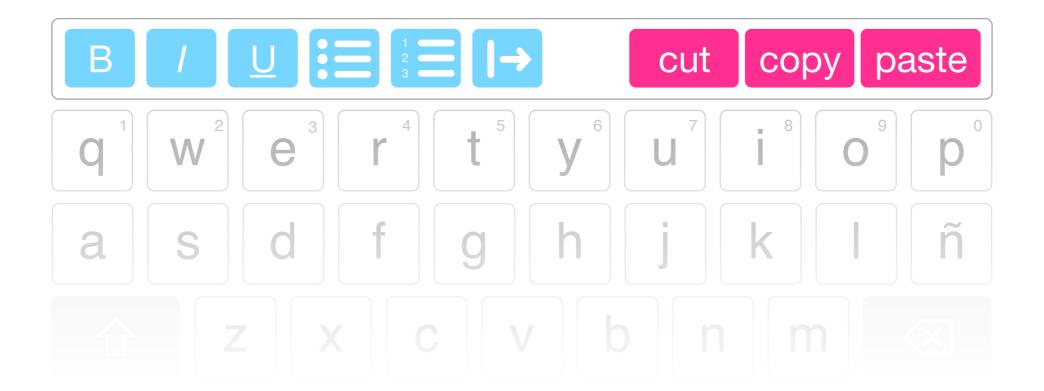

#### **Suggesting Words V2**

The user may **optionally** want to permanently display an extra row on top of the keyboard offering **tappable** suggestions while writing. This very same bar could be **offered to third party apps** to fill with special or frequently used keys (i.e. "previous" and "next" buttons on a form intensive scenario)

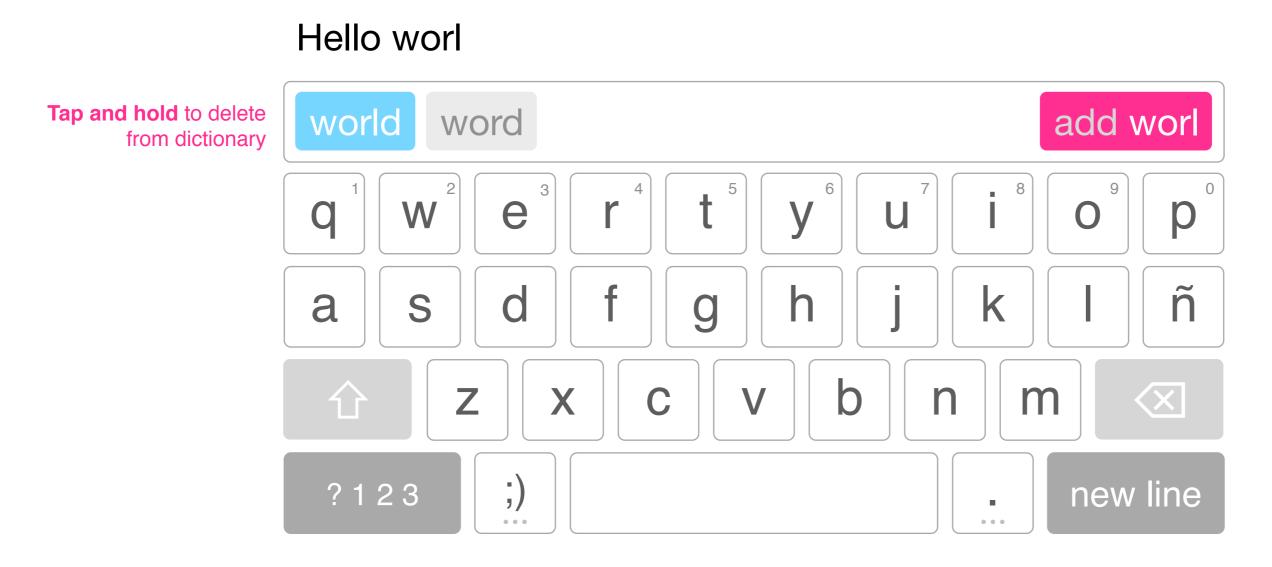

Tapping the space bar will enter the first suggested word

#### **Suggesting Punctuation**

If the world is recognized as finished, the suggestions will include punctuation, but hitting space will **not** enter them.

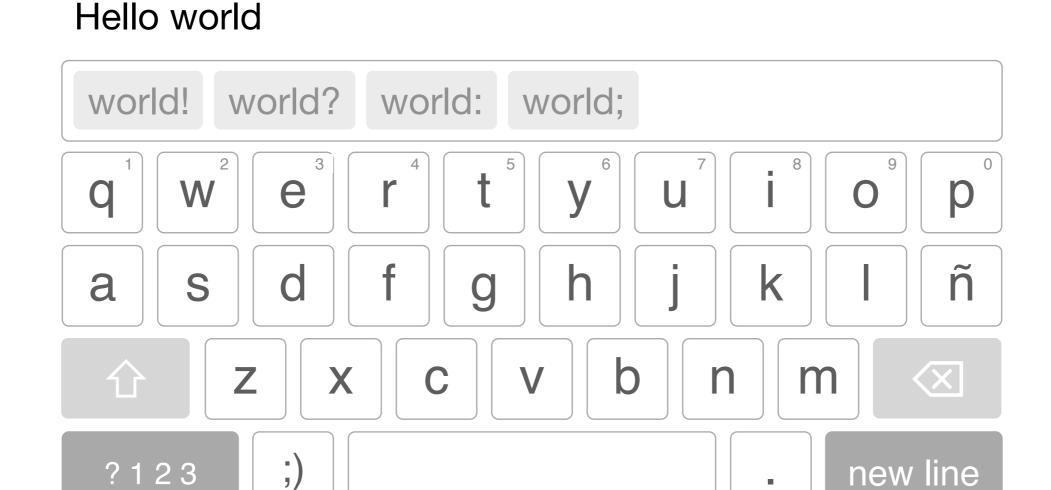

Tapping the space bar will **not** enter suggested punctuation

#### **Dynamic And Special Hit Areas**

Using the same technology as the autocorrect feature, the actual hit area of keys can be dynamically modified to suit the most probable word, thus making typos harder to come by. Also note how the spacebar and the adjacent keys leave some room to avoid typos with the ones above.

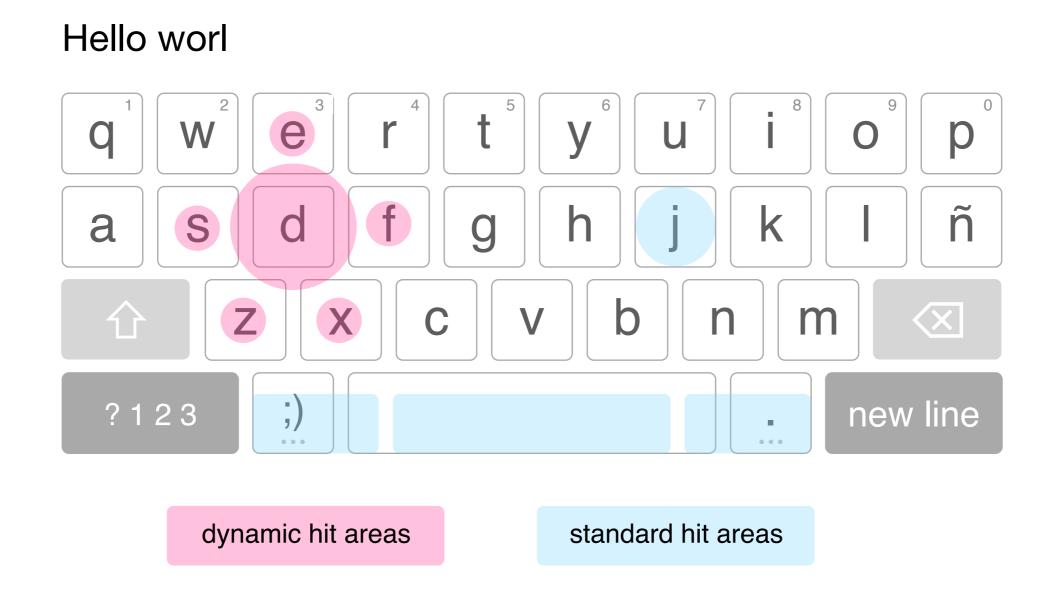

#### **Gestures**

Gestures on top of the full keyboard can provide useful **shortcuts for common actions** like "undo" or delete the last word. Feasible but an API for the functionality needs to be provided.

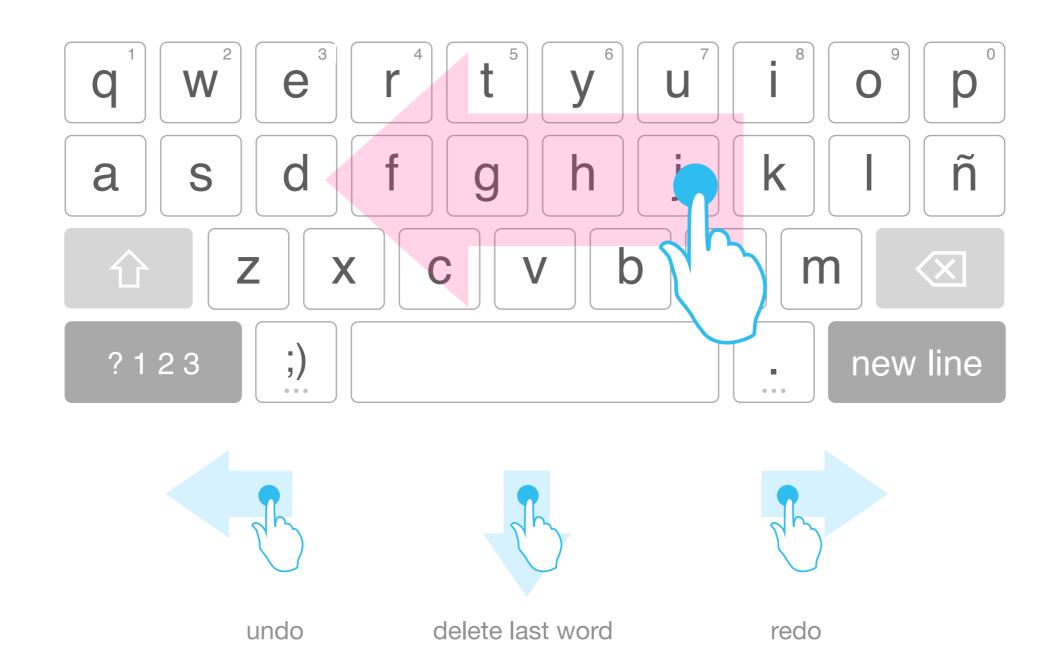

#### **Advanced Gestures**

We could leverage the knowledge of standard computer shortcuts by swiping up on A, Z, X, C and V to achieve Select All, Undo, Cut, Copy and Paste. This is completely transparent and non-blocking for the user, and may never know about it. Feasible but an API needs to be provided for the functionality

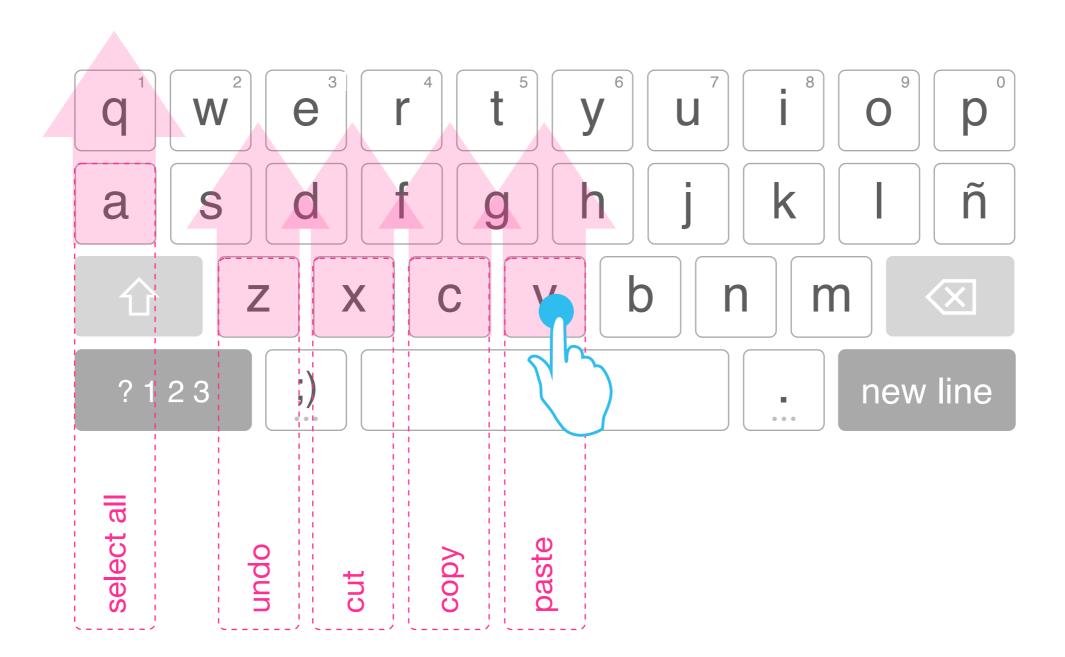